# Robot Grasping using ArToolKit library

### Bojan Nemec

*Institut Jozef Stefan, Department for Automatics, biocybernetics and robotics, Jamova cesta 39, 1000 Ljubljana, ˇ Slovenija*

*E-mail: bojan.nemec@ijs.si*

Abstract. The paper describes an efficient approach to robot grasping of randomly positioned and oriented objects using a single camera. For object location and orientation estimation we used an open source library ArTool Kit. A miniature camera was mounted at the robot gripper and an appropriate gripping pose was achieved using visual servoing, thus eliminating the tedious calibration procedures. The overall control scheme was implemented in Matlab/Simulink using a newly developed robot programming language MatRol (Matlab Robot Language). We described an illustrative example, which consists of sorting randomly chattered cubes on the table using vision controlled robot.

Key words: robotics, robot vision, visual tracking, robot programming

# Robotsko prijemanje objektov z uporabo ArToolKit knjižnice

Povzetek. V prispevku opisujemo učinkovit način prijemanja naključno pozicioniranih in orientiranih objektov v prostoru z uporabo ene same kamere. To je mogoče samo v primeru, če natančno poznamo obliko in velikost predmeta ter na podlagi slike sklepamo o legi in orientaciji. To možnost nam omogoča javno dostopna knjižnica ArToolKit. Da bi se izognili zamudnim postopkom kalibracije, smo kamero namestili v robotsko prijemalo in problem reševali s kamero v povratni zanki (visual servoing). Celotno regulacijsko shemo smo implemetirali v programskem okolju Matlab/Simulink. Razvili smo tudi nov robotski programski jezik MatRoL (Matlab Robot Language), ki je zelo učinkovit pri raziskovalnem delu na področju robotike. Opisali smo ilustartiven primer sestavljanja napisa s pomočjo raztresenih kock na mizi, kjer pokažemo, kako lahko enostavno rešimo sicer za robota zahtevno nalogo.

Ključne besede: robotika, umetni vid, programiranje robotov

#### 1 Introduction

In robotics we very often face the problem of determining the pose (position and orientation) of the object in the environment, which will be used for robot manipulation. For the determination of the pose of an object we use various senors, from CCD cameras, laser scanners, RF tags, special markers, etc ... The most universal sensors are CCD cameras, which imitate the human vision. On the other hand, they require more sophisticated algorithms for object determination and recognition. For the determination of the location of the object in 3D space the most common solution are stereo cameras, since it is well

*Received 29. September, 2009 Accepted 11. January, 2010*

known that is not possible to estimate the position of a point in 3D space using single camera. On the other hand, we know that humans can grasp and manipulate with objects using only one eye. This is possible because humans know the objects and gather from their size and appearance to the pose. Also in the case of manipulating with previously unknown objects we can successfully manipulate with them if we can compare their appearance with known objects in the neighborhood, e.g. unknown, previously unseen object placed on a table. This ability can be imitated also with computer vision. If we know the appearance of the object and we have seen it from different angles, we can estimate its pose using a single camera. If we have complete geometric representation of the object, then the pose can be also analytically calculated using a single image. The most simple case it the square. If we know position of the corners in the image, then we can exactly calculate the pose of the square in the space assuming that the camera is calibrated. This functionality is offered also by the ArToolKit library [3, 1]. In the paper, we show how a single camera can be used in robotics applications for manipulation with objects. We used Mitsubishi Pa10 robot and we attached the camera inside the robot gripper. In order to avoid calibration and to enhance the performance, accuracy and reliability of the system we used visual servoing. Overall control scheme was realized in Matlab/Simulink environment. The developed framework enables to control both real and simulated robot without any modification of the program code [8]. For description of complex robot tasks we have developed a new robot programming language MatRoL in Matlab/Simulink environment. Namely, it turned out that the standard Simulink blocks can generate arbitrary trajectory, but can not provide all the flexibility needed for the complex robot tasks, especially for experimental work.

#### 2 ArToolKit library

ARToolKit is a software library for building Augmented Reality (AR) applications [2]. These are applications that involve the overlay of virtual imagery on the real world. The poses of virtual objects in the captured camera images are determined the marker poses. ArToolKit recognizes multiple markers in the scene, usually they are composed of a pattern in a black square. For example, fig. 1 shows a dinosaur's skeleton standing on a real card. When the user moves the card, the virtual character moves with it and appears attached to the real object.

Some of the features of ARToolKit include:

- Single camera position/orientation tracking.
- Tracking code that uses simple black squares.
- The ability to use any square marker patterns.
- Easy camera calibration code.
- A simple graphic library (based on GLUT)
- Fast rendering based on OpenGL
- 3D VRML support
- A simple and modular API (in C)
- Other language support (JAVA, Matlab)
- SGI IRIX, Linux, MacOS and Windows OS distributions.
- Complete source code distribution.

The block scheme of ArToolKit library is presented in fig 1. The main benefit of the ArToolKit Library for robotics applications is the ability to trace the marker pose using a single camera. The ability to overlay an object over the recognized marker helps to visualize the estimated orientation of the object, which will be manipulated with robot.

## 3 Visual servoing using kinematically redundant robots

Let us consider *n* degrees of freedom (DOF) kinematically redundant serial manipulators, which have more DOF than needed to accomplish the task, i.e. the dimension of the joint space *n* exceeds the dimension of the task space  $m, n > m$  and  $r = n - m$  denotes the degree of the redundancy. Joint positions of the manipulator are described with *n* dimensional vector q and the end

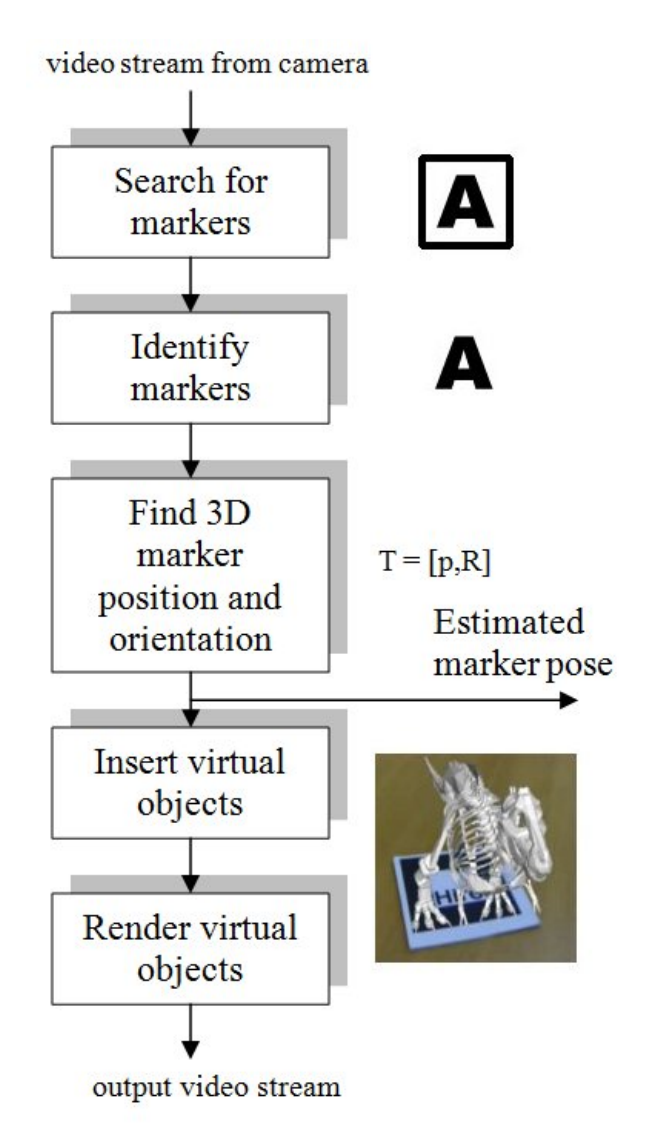

Figure 1. ArToolKit block scheme

effector position (and orientation) is described with *m*dimensional vector x. The relation between the joints and the task velocities is given by the following well known expression

$$
\dot{\mathbf{x}} = \mathbf{J}\dot{\mathbf{q}} \tag{1}
$$

where **J** is the  $m \times n$  manipulator Jacobian matrix. The solution of the above equation for  $\dot{q}$  can be given as a sum of particular and homogeneous solution

$$
\dot{\mathbf{q}} = \mathbf{\bar{J}}\dot{\mathbf{x}} + \mathbf{N}\xi
$$
 (2)

where

$$
\mathbf{\bar{J}} = \mathbf{W}^{-1} \mathbf{J}^T (\mathbf{J} \mathbf{W}^{-1} \mathbf{J}^T)^{-1}.
$$
 (3)

Here,  $\bar{J}$  is the weighted generalized-inverse of  $J$ ,  $W$  is the weighting matrix,  $N = (I - \bar{J}J)$  is a  $n \times n$  matrix representing the projection into the null space of J, and ξ is an arbitrary *n* dimensional vector. We will denote this

solution as the generalized inverse based redundancy resolution at the velocity level [4]. The homogenous part of the solution belongs to the null-space of the Jacobian.

The control law for velocity controlled robots can be derived from Eq. 2 by assigning

$$
\dot{\mathbf{x}} = \mathbf{K}_p(\mathbf{x}_d - \mathbf{x}) + \dot{\mathbf{x}}_d + \mathbf{K}_f(\mathbf{f} - \mathbf{f}_d)
$$
(4)

and

$$
\xi = \mathbf{K}_n \mathbf{q}.\tag{5}
$$

The Eq. 4 represents P control law in the task space with velocity compensation and force control term, and the Eq. 5 describes the null space control [5]. Vectors  $\mathbf{x}_d$  and  $\dot{\mathbf{x}}_d$ are the desired task position and velocities of the robot,  $f_d$ is the desired task force and f is the force measured from the force sensor mounted in the robot wrist.  $\mathbf{K}_p, \mathbf{K}_f$  and  $\mathbf{K}_n$  are appropriate positive definite matrices representing position, force and null space control gains. In our case we have chosen the most simple null space control law, which simply preserves the joints of the robot as close as possible to 0. Null space control is required in order to assure conservative motion of the redundant robot during the manipulation and depends on the current configuration of the environment. Obviously, we can not restrict all joints to be zero. In our case it is favorable to keep only the first joint close to zero and therefore the matrix  $K_n$  has the form

$$
\mathbf{K}_n = \left[ \begin{array}{cccc} k_{n1} & 0 & \dots & 0 \\ 0 & 0 & \dots & 0 \\ \dots & \dots & \dots & \dots \\ 0 & 0 & \dots & 0 \end{array} \right].
$$

Note that the control law (4) feeds desired velocities to the control unit of the Pa 10 robot, which already incorporates velocity control. Therefore, Eq. 4 does not incorporate velocity control.

Visual tracking control is implemented as a pose control with appropriate  $x_d$  and  $\dot{x}_d$ . We will describe positions and rotations using homogenous matrices,  $T =$  $\sqrt{ }$ R p

 $\begin{bmatrix} R & p \\ 0 & 1 \end{bmatrix}$ where **R** is  $3 \times 3$  dimensional rotation ma-

trix and  $\bar{p}$  is 3-dimensional position vector. Obviously, in order to grasp the desired object, robot gripper homogenous transformation matrix  $T_r$  has to be aligned with the desired transformation matrix  $T_d$ , which defines the object gripping pose (Fig. 2). As we assume that the camera is in the gripper, the transformation required to align the current robot pose  $T_r$  with the desired pose  $T_d$  is the transformation among the camera transformation  $T_c$  and the desired transformation. Hence, visual control law is

$$
\mathbf{T}_{\mathbf{x}} = \mathbf{T}_{\mathbf{r}} \mathbf{K}_{\mathbf{g}} \mathbf{T}_{\mathbf{c}} \mathbf{T}_{\mathbf{d}}^{-1} \tag{6}
$$

where  $\mathbf{K}_g$  is a positive definite diagonal matrix of the video feedback gain and  $T_x$  is a new reference transformation. For the control purpose, orientations are described with quaternions in order to avoid singularity of roll-pitch-yaw angles. In this case the control law 4 has the form [6, 7]

$$
\dot{\mathbf{x}} = \mathbf{K}_p \left[ \begin{array}{c} \mathbf{p_x} - \mathbf{p} \\ Q_{\mathbf{x}} Q^{-1} \end{array} \right] + \dot{\mathbf{x}}_d + \mathbf{K}_f (\mathbf{f} - \mathbf{f_d}), \quad (7)
$$

where  $Q$  and  $Q_x$  denote the corresponding quaternion representation of the rotation  $\bf{R}$  and  $\bf{R}_x$  respectively. Note that only the vector part of the quaternion product  $Q_x Q^{-1}$ is used in the control law (7) while the scalar part of the product is omitted.

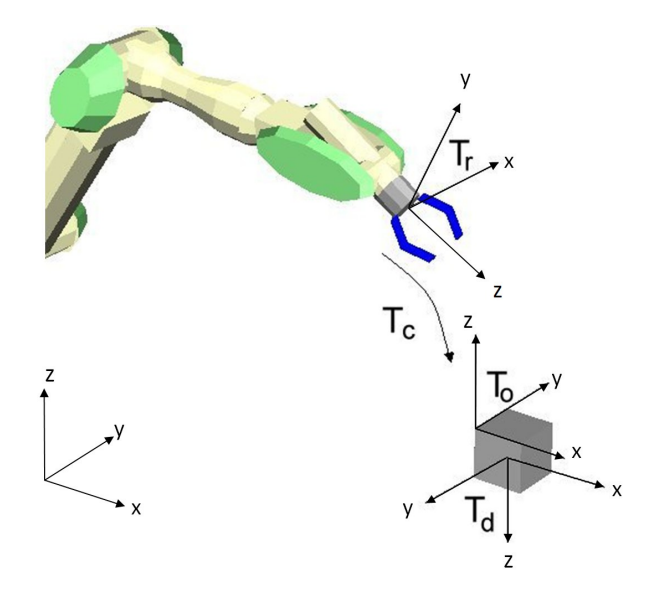

Figure 2. Coordinate systems in visual tracing

#### 4 Experimental Setup

The experimental setup consists of a 7-DOF robot arm Mitsubishi PA10, robot hand Barret Hand, inexpensive Logitech USB camera and PC computer [8]. The PC computer communicates with the robot's power electronics using ArcNet with frequency of 700Hz. ArToolKit was modified in order to communicate with Matlab/Simulink via UDP protocol. The basic communication protocol between ArToolKit and Matlab/Simulink consists of commands for selecting the observed object and data with position and rotation matrix of the detected object. The communication speed between ArTollKit and the Simulink is determined with the maximal camera frame rate, which is in our case 30Hz. Note that the UDP protocol permits to implement vision system on a separate computer as well as on the same computer, which is used for robot control. In our case, a Laptop computer with Pentium dual core 1.833 Mhz processor was fast enough to handle both tasks on the single computer. Figure 3 shows the block scheme of the whole setup. The control scheme implemented in Simulink is shown in fig 4. Note that basic position and force control was implemented in Simulink (Quaternion

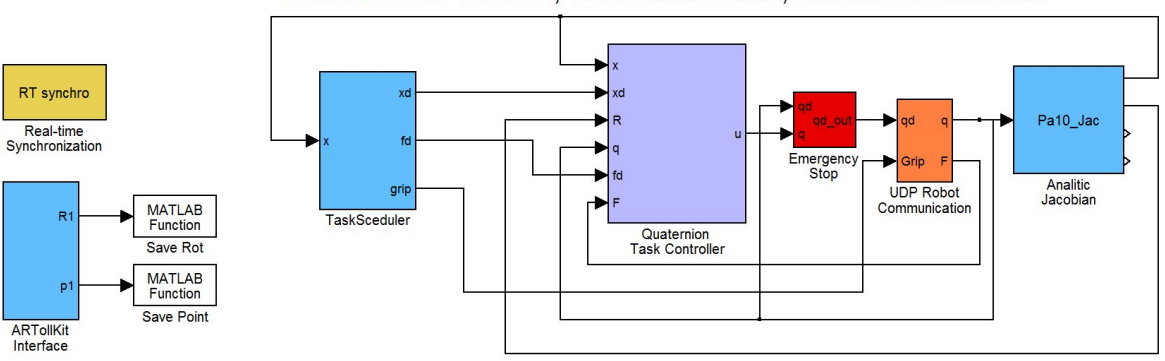

TASK INTERPRETER, TASK CONTROL, ARtToolKit Interface

Figure 4. Simulink control scheme

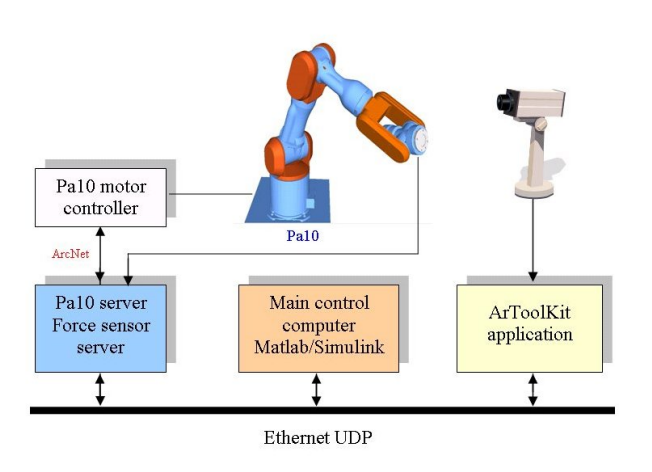

Figure 3. Block scheme of the experimental setup

Task Controller block), while the visual tracking algorithm was implemented in MatRoL due to the low camera frame rate (Task Scheduler block). Signals from Ar-ToolKit (ArToolKit block) block are fed to the MatRoL using global variables (SaveRot and SavePoint Matlab function blocks).

#### 5 Robot programming language MatRoL

When designing and testing complex robot tasks, it turned out that standard Simulink blocks, which can generate arbitrary trajectory, can not provide all the flexibility needed for complex robot tasks, especially for experimental work in service and humanoid robotics where the the desired motion depends on the system/environment states. Commonly used solution for the definition of robot tasks are robot languages. Therefore, we have developed a MAT-LAB/Simulink block which can interpret the robot language. Included in the simulation it serves as the robot motion generator and supervisor. The developed interpreter module for Matlab Robot Language (MatRoL) is BASIC like programming language extended with special commands for the robot control and supports all Matlab interpreter commands. In this way we have take advantage of the simple robot task definition and simultaneously available all Matlab computation capabilities. The usage of the robot language is also favorable for the education. Students can learn and accomplish their laboratory exercises much faster using robot language and the integrated environment allows safe testing of their algorithms on models and final tests on the real robots.

MatRoL is entirely written in Matlab. It has common instructions for the program flow (IF THEN ELSE, FOR NEXT, REPEAT UNTIL, GOTO <label>, GOSUB <procedure name> RETURN) and special commands for the robot control (FRAME, MOVE, APPROACH, DEPART, SPEED, ACCELERATION, FORCE, NULLMOVE, TRAJECTORY). Additionally, all Matlab commands can be executed within a MatRoL program as an instruction. In this way we can use powerful Matlab matrix computation capability for controlling robot pose and for complex computation generally needed when vision and force sensors are applied. MatRoL supports various interpolation modes in Cartesian and task space, and supports also redundant robot systems, e.g. a special command NULLMOVE is used to define self movement when a kinematically redundant mechanisms are used. It supports also multirobot systems. Each robot in the simulation environment has its own MatRoL block, i.e. a special program. Program synchronization is done by assigning global variables, which can be signals, vectors, frames, or other. The MatRoL supports the frame orientation definition in roll-pitch-yaw angles, Euler angles and quaternions, while the interpolation is accomplished using the quaternions.

#### 6 Experimental results

In order to verify the efficiency of the proposed approach we assigned to the robot a task of sorting randomly scattered cubes marked with letters. The robot has to compose the desired string. The robot starts from the pose where it can see all cubes and checks which cubes are visible. Then it grasps randomly positioned and oriented cubes and composes the desired inscription-string. During the grasping the robot controls also wrist forces if an undesired collisions with the environment occurs. Figure 6 shows the robot during the task.For the sake of simplicity only the part of the program which grasps and sorts one cube is presented here (figure 5). Nevertheless, it shows how easy we can program complex tasks. Figure 7 shows time plot of the position and orientation error during the visual servoing. The error decay is determined primarily by the camera frame rate. It can be seen that the robot reaches the desired position accuracy 5 mm and the desired orientation accuracy 6 degrees within 1 second, which is quite fast. Further improvements in orientation accuracy can not be obtained since ArToolKit orientation estimation chatters for values around unity rotation matrix. Note that in this experiment we have applied ordinary cheap web camera with 30 Hz frame rate. Although this experiment serves only as a demonstration, it can be easily adopted for may industrial application, for example collecting randomly scattered object from the conveyer belt. Note also that this experiment is very robust regarding lighting conditions of the environment.

#### 7 Conclusion

In the paper we have proposed ArToolKit for single camera object tracking in robotics. It was shown how to implement efficient visual seroving algorithm. We have developed a new powerful framework for robot control programming and control, which is especially convenient for research and educational work in robotics. We have described an illustrative example, which demonstrates the capabilities of the proposed setup. On the other hand, the proposed visual servoing algorithm can be implemented in the majority of the industrial robots with the ability of the real time trajectory control in the task space. Hence, the algorithm is very convenient also for the low cost industry automation.

#### 8 References

- [1] E. Woods, P. Mason, M. Billinghurst. MagicMouse: an Inexpensive 6-Degree-of-Freedom Mouse. Proceedings of Graphite 2003, Feb 11th-13th, 2003, Melbourne.
- [2] Billinghurst, M., Kato, H., Poupyrev, I. (2001) The MagicBook: A Transitional AR Interface. Computers and Graphics, November 2001, pp. 745-753.
- [3] H. Kato, M. Billinghurst. Marker Tracking and HMD Calibration for a video-based Augmented Reality Confer-

```
% VISUAL SERVO EXAMPLE - MatRol 2.0
%
GLOBAL ex ey atk_pos atk_rot %define variables
% scene observation frame and release frame
FRAME 1 = [0.0, 0.0, 1.1, 0.707, 0, 0.707, 0]';
FRAME 2 = [-0.393, 0.0, 0.85, 0.707, 0, 0.707, 0];
! atks('A'); %track pattern with letter A<br>SPEED 0.5; %define robot speed
SPEED 0.5; %define robot speed<br>ACC 0.5; %define robot accel
ACC 0.5; %define robot acceleration
                %open the gripper
move 1; Smove to the observation frame
GOSUB vservo %execute visual servoing
GOSUB grasp %grasp the object
GOSUB put %move it
STOP
\approx% -----------------------------------------
LABEL vservo
\frac{9}{6} ------------
% visual servoing script vsm_Rot (Matlab)
REPEAT
     ! [xc,ex,ey] = vsm_Rot(atk_pos,atk_rot);
UNTIL (ex < 0.005) & (ey < 0.06);
RETURN
\approx\frac{6}{6} ------
LABEL grasp
% ---------<br>SPEED 0.1:
                          %set grasping speed
FORCE 1, [0 0 0 0 0 0]; %turn force control on<br>TDEPART [0 0 0.15]; % approach the object
TDEPART [0 0 0.15];
DELAY 0.5;<br>GRIP 0;
                           %grip it
DELAY 0.5;<br>TDEPART [0 0 -0.1]
TDEPART [0 0 -0.1] %depart Z in tool c.s.<br>FORCE 0; %turn force control of
                           %turn force control off
RETURN
\frac{6}{10}% -----------------------------------------
LABEL put
% -----------------------------------------
SPEED 1;
APPRO 2 + [0.05 0 0 0 0 0 0]
SPEED 0.1;
move 2;
DELAY 0.5;
GRIP 1;
TDEPART [0 0 -0.1]RETURN
END
```
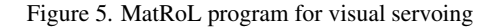

encing System. In Proceedings of the 2nd International Workshop on Augmented Reality (IWAR 99). October (1999), San Francisco, USA.

- [4] D. N. Nenchev. Redundancy resolution through local optimization: A review. *J. of Robotic Systems*, 6(6):769 – 798, (1989).
- [5] B. Nemec, L. Zlajpah, and D. Omrcen. Comparison of null-space and minimal null-space control algorithms. In *Robotica, 2007, 25(5):511–520*,(2007).
- [6] L. Sciavicco, B. Siciliano. Modeling and Control of Robot Manipulator McGraw-Hill, New York 1996
- [7] S. Chiaverini, B. Siciliano. The Unit Quaternion: A Usefull Tool for Inverse Kinematics of Robot Manipulator System Analysis, Modelling and Simulation, 35(35):45– 60, 1999

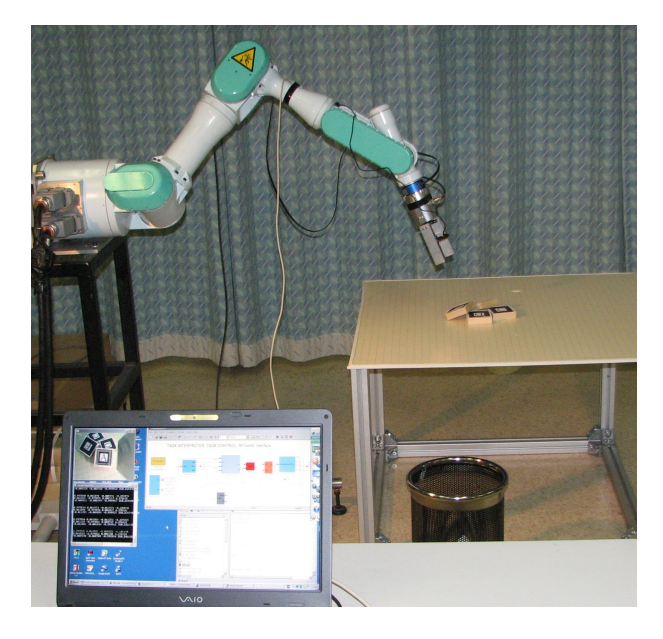

Figure 6. Robot during the visual servoing

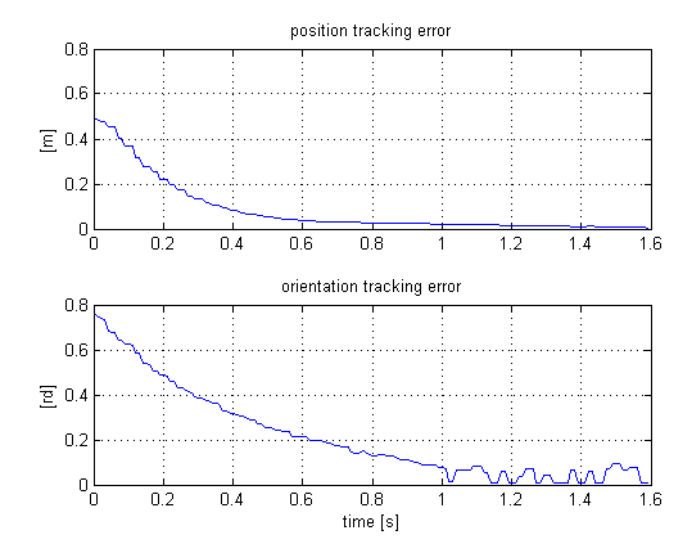

Figure 7. Tracking errors during visual servoing

[8] L. Žlajpah, B. Nemec, D. Omrcen. MATLAB based robot control design environment for research and education. In MATHMOD Vienna 09 proceedings,304–315, 2009.

Bojan Nemec is senior research associate at Dept. of Automatics, Biocybernetics and Robotics, Jožef Stefan Institute. He received BS, MSc and PhD degree from the Univerity of Ljubljana in 1979, 1982 and 1988 respectively. In 1993 he spent his sabbatical leave at the Institute for Real- Time Computer Systems and Robotics, University of Karlsruhe. His research interests include robot control, robot simulation, sensor guided control, service robots and biomechanical measurements in sport. Between 2002 and 2005 he was a task leader in the largest NAS European project EUROShoE. He has published over 100 conference and journal papers and is author of 1 patent, and co-author of a book.